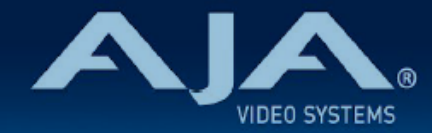

# リリースノート ̶ HELO Plus ファームウェア v2.1

#### Firmware for AJA HFLO Plus

# 全般

HELO Plus ファームウェア v2.1 では、いくつかの機能改善が追加されています。潜在的な不具合回避のた めにも、最新版のファームウェアにアップデートすることをお勧め致します。

機能および設定のガイドラインについては、インストレーション & オペレーションガイド (ユーザーマニュア ル) を参照してください。最新版のドキュメントは、[www.aja.com](http://www.aja.com) の [HELO Plus サポートページ](https://www.aja.com/products/helo-plus#support)でご確認 いただけます。

### v2.1 での新機能

- SRT ストリーム設定において、"Caller" モードでの Stream ID パラメーターを追加
- SRT ストリーム設定において、"Listener" モードの選択肢を追加

## v2.1 での変更および改善点

- ファームウェア v2.1 より、SMB 1.0 ("CIFS") はサポート対象外となりました。ファームウェア v2.1 インストール実施後は、どの SMB 1.0 接続においても自動的に "Auto 2.x" として変換されます。
- 各エンコーダーの B フレーム設定内容がステータスページに表示されるよう改善
- 以前のバージョンでは、読み取り専用になっている SD カードを HELO Plus でフォーマットしようと 試みることができました。読み取り専用のためフォーマットは失敗しますが、なぜ失敗したのかエラー メッセージには明確に示されていませんでした。改善された新しいエラーメッセージでは、SD カード が読み取り専用であるとわかるようになりました。
- 以前のバージョンにおいて生じていた、読み取り専用になっている SD カードに保存されているクリッ プが webUI のクリップリストに表示されない不具合を修正
- 以前のバージョンでは、入力信号のフレームレートが 59.94 fps 又は 60 fps 、かつ エンコーダー #1 のフレームレート設定で "FULL(フル)" が選択されていた場合、エンコーダー #1 のみ使用可能であ りエンコーダー #2 は使用不可であるとのアラートが WebUI では表示されていました。
	- ファームウェア v2.1 ではこの挙動は変更され、上記の条件の場合には、エンコーダー #2 出力 は エンコーダー #1 を入力ソースとして使用するように強制的に設定され、"Stream 2 input

overridden" (ストリーム 2 入力はオーバーライドされました)とアラートが表示されるように なりました。

- レコーディング出力 (Recording Output) メニューについても同様の挙動となり、それまでの設 定に関わらず、収録ソースのエンコーダーは強制的に エンコーダー #1 に設定され、収録ソース がオーバーライドされたとアラートが表示されます。
- 以前のバージョンにおいて生じていた、オプションを選択するとスケジュールページの三本線アイコン やドロップダウンメニューが表示されなくなる不具合を修正
- プリセットファイルをインポートすると、"Internal Error" (内部エラー)のアラートが表示されインポー トが完了されない場合がある不具合を修正
- 入力ソース 59.94 fps かつエンコーダー設定でフレームレートを半分に設定し収録されたクリップ が、"PlayToStream" のソースとして正しく動作しない不具合を修正
- 以前のバージョンにおいて生じていた、 Facebook へ配信しようとするとシステムが動かなくなり、 Facebook ホスト名の解決ができなくなる不具合を修正
- 以前のバージョンにおいて生じていた、HELO Plus のシステム名がどの Ki Pro グループページリスト にも表示されない (一般的な名前が代わりに表示されていた)不具合を修正
- ·以前のバージョンにおいて生じていた、タイムコードソースを "Time Of Day" (時刻)に設定している 状態で収録されたファイルでは、タイムゾーンが アメリカ/カリフォルニア州 Glass Valley の時刻が実 際は使用されていた不具合を修正
- 以前のバージョンにおいて生じていた、ネットワーク設定で DHCP に設定されている場合に本体を起動 または再起動した際にスケジュール機能においてリモートカレンダーが同期されないことがあった不具 合を修正
- 以前のバージョンにおいて生じていた、未フォーマットの USB メディア および SD カードを HELO Plus でフォーマットを行っても収録可能なメディアにはならず、システム側で収録メディアが未フォー マットだと検知すると自動でメディアを無効にしてしまっていた不具合を修正
- 以前のバージョンにおいて生じていた、プリセットを呼び出しするとその時点でのローカルのスケ ジュールが消されてしまう不具合を修正
- 以前のバージョンにおいて生じていた、有効なプリセットファイルが稀にインポートできない不具合を 修正
- 以前のバージョンでは、収録中に SMB ターゲットストレージが再起動した場合には、収録が失敗し、 再度収録を開始するためには HELO Plus を再起動する必要がありました。
- SMB 共有ストレージが再起動した際に収録されていたファイルは使用可能なものではなくなり ますが、今回のバージョンでは SMB ターゲットストレージの起動プロセスが完了すると、 HELO Plus が SMB ターゲットストレージを再認識するようになりました。
- 以前のバージョンでは、ストリーミングとレコーディングを同時に実施している状況で重大なネット ワークの問題(ネットワークケーブルが外れたり、送出先のサーバーがダウンするなど)が生じると、 レコーディングも連動して失敗していました。この不具合は修正され、ストリーミングの運用状況に関 わらず収録は継続されるようになりました。

#### 既知の問題と機能制限

- 選択されている DNS サービスが有効でない場合にストリーミングを開始すると、ストリームを実行し 始めますが "Network Name 1 not found" とアラートが表示されます。
	- 回避策としては、ストリーミングを開始する前に、常に必ず DNS サービスが有効であることを 確認してください。
- USB ストレージデバイスは USB ハブを介さず、直接 HELO Plus に接続してください。AJA では HELO Plus と USB ストレージデバイスの間に USB ハブを接続している場合には、USB ストレージデ バイスが認識されない場合もあり、システムのパフォーマンスを保証できかねます。
- B フレームを設定している場合には、セグメント収録は有効にしないようにしてください。
	- システムは全ての入力されているフレームを正確にエンコードしますが、市販の再生機器では B フレームが有効になっている場合にセグメントの終わりや冒頭でフレームがスキップされてしま うことがあります。
	- 回避策としては、セグメント収録を行う場合には収録ソースのエンコーダーの設定において、B フレームの値をゼロにしてください。
- エンコーダーのフレームレート設定で "Full" 以外に設定されているエンコーダーを入力ソースとして収 録することは、お勧めしません。
	- エンコーダーのフレームレート設定で "Half" (半分) や "Quater" (四分の一) に設定された収録 ファイルは、HELO Plus では再生ができず、そのためクリップリストにも表示されない場合が あります。再生が可能なクリップは、リストに表示されます。
	- 例えば、入力信号が 1080p59.94 の場合に、エンコード設定でフレームレートを半分に設定す ると 1080p29.97 として収録されますが、このフォーマットは HELO Plus で再生可能なので クリップリストにも表示されます。
	- しかしながら、もし同じ入力ソースにおいてエンコード設定でフレームレートを四分の一に設定 すると、1080p14.985 として収録されます。サードパーティ製品ではこのビデオフォーマット を再生できる場合もありますが、放送業界規格のビデオフォーマットではなく HELO Plus では このクリップは再生できないため、クリップリストでは表示されません。
- RTMP ストリームでは、4 チャンネルオーディオは使用できません。これは HELO Plus の制限事項で はなく、RTMP プロトコル側の制限事項になります。RTMP でのストリーム出力の場合は、自動的に "Audio Source 1&2" は無効になります。
- "authentication (認証)" 機能が有効化されており、ブラウザのセッションで HELO Plus へログインす る場合には、ログアウトするためにはブラウザのアプリケーションを終了する必要があります。 ブラウザのタブやウィンドウを閉じるだけではログアウトされませんので、ご注意ください。
- ドライブへの収録中に、そのドライブのクリップリストをスクロールすることは推奨されていません。 現在の挙動は、アクティブなレコーディングに関する情報が更新されるたびに、システムはクリップリ ストの先頭にジャンプして戻ります。
- 無効あるいは使用不可な収録先を設定している場合、収録は開始できません。2つの収録先が設定され ており、2つ目の収録先が有効な場合であっても同様です。

• "Long Single Segment" モードで収録する場合、収録の長さが 12時間 (このモードの最大値) に達す ると "Recording Failed (収録が失敗しました)" のアラームが表示されて収録が終了します。 これは収録されたファイルが再生できないということではありません。最大時間に達した時点で収録が 停止されていない場合に、システムが収録を強制終了したという事実を知らせるものです。収録された クリップは全体を通して再生可能です。 収録先ストレージの容量にもよりますが、"segmented recording (分割収録)" 機能を使用することで、 12時間を超える収録が可能になります。

• Mac を SMB ターゲットとして使用するためには、Mac の SMB 暗号化/署名を無効化する必要があり ます。そのためには、Mac のターミナルにて以下のコマンドを実行してください:

 sudo defaults write /Library/Preferences/SystemConfiguration/com.apple.smb.server SigningRequired-bool FALSE

- 管理者権限のパスワードが求められるので入力すると、SMB 暗号化/署名が無効になり、Mac を SMB ターゲットとして使用できるようになります。
- · その他の情報やトピックについては、Apple のサポートページを参照ください(英語): <https://discussions.apple.com/thread/250486055?sortBy=best>
- SMB ターゲットをある共有パスから他の共有パスに切り替える場合や、全く新しい共有ストレージに 切り替える場合、マウントするためのコマンドへの SMB 共有の反応性は様々であり、SMB デバイス にもよるため、反応が遅い場合もあります。反応が遅いことにより、共有マウントのハンドシェイクが 完了するまで HELO Plus でアラートが表示されることもあります。SMB ハンドシェイクが完了すれば アラートは表示されなくなります。
- USB あるいは SD メディアのフォーマットは HELO Plus 上で直接行うことができ、また推奨されてい ます。

しかしながら、これらのデバイスは外部のコンピューターでフォーマットすることも可能です。

外部のコンピューターでフォーマットを行う場合、デバイスはストレージ全体を使用することができる よう単一パーティションの exFAT 形式でフォーマットされていることを確認してください。 デバイスに複数のパーティションが存在すると意図しない結果を招く可能性がある為、非推奨です。

- HELO Plus は、FAT または exFAT(推奨:exFAT)でフォーマットされたローカルのメディアへ収録 します。NTFS でフォーマットされた USB メディアまたは SD カードは、認識できないとアラートが 表示されます。Mac にて APFS でフォーマットされたメディアの場合、APFS パーティションは HELO Plus では無視されます。
	- しかし、Mac はメディアを APFS でフォーマットする際に、少量(200MB) の vFAT パーティ ションも同時にインストールします。Mac にて APFS でフォーマットされたメディアを HELO Plus に挿入した場合、HELO Plus は vFAT パーティションをマウントします。この vFAT では 収録を実行するには容量が少なすぎるため、Mac にて APFS でフォーマットされたメディアを HELO Plus に挿入しないようにしてください。
- HELO Plus は専用のサーバーや標準のデスクトップ OS で動作しているコンピューターなど、外部 SMB マウントへの収録をサポートしています。HELO Plus は通信に使用する SMB ダイアログを自動 的にネゴシエートすることができますが、手動で SMB ダイアログ 2.0, 2.1, 3.0, 3.0.2 あるいは 3.1.1 を選択することも可能です。
	- マッキントッシュのコンピューターを使用している方は、SMB ターゲットとして High Sierra 以降の マシンのみ使用してください。

オートモードでは SMB 3.0.2 までしかネゴシエートしない点にご注意ください。SMB 3.1.1 を使用し たい場合には手動でオプションを設定する必要があります。

- SMB を使用する場合、HELO Plus はトップレベル (最上層) の共有フォルダ (例: \\<servername>\トッ プレベルフォルダ) にのみ書き込むことが可能です。また、そのトップレベルの共有フォルダは HELO Plus への read(読み)/write(書き) 両方の権限が許可されている必要があります。 権限の設定に関わらず、トップレベルフォルダの下位ディレクトリへの書き込みはできません。
- Linux マシン上で Firefox ブラウザを使用する際、HELO Plus の WebUI のプレビューモニターが有効 になっている場合に反応が鈍いことがあります。回避策としては、他のブラウザをご使用ください。
- HELO Plus では、一つの大きなファイルではなく小さなファイル (セグメント)をつなげる形で長時間の 収録を行うことができます。この機能により、データ量の大きいファイルをダウンロードするのではな く、長時間の収録の中から最終的に必要なファイルのみをダウンロードすることが可能です。個々のセ グメント収録されたファイルには、セグメントを構成するためのエッセンスが含まれています。HELO Plus では、セグメントのオーディオポーションは AAC エッセンスとして収録します。ノンリニア編集 ソフトウェアや DAW では AAC デコード処理が大幅に異なるため、 個々のセグメント収録ファイルを ひとつのセグメントにつなぎ合わせる際にオーディオにクリック音が発生する可能性もあります。
	- この場合の回避策としては、収録前にセグメントの長さを伸ばすようにしてください。
- 使用されている SMB システムによっては、プライマリの収録先として選択されている SMB 共有スト レージを物理的に切断すると、システムに問題が発生する可能性があり、場合によってはシステムの再 起動が必要になることがあります。
- Windows あるいは macOS でバージョン 3.0.17 以降 の VLC を使用している場合、HELO Plus から の RTSP ストリームを試聴する時に CC の文字が繰り返されたり、なくなったりすることがあります。 どちらのプラットフォームでも、3.0.17 よりも前のバージョンの VLC ではこの問題は発生しません。 回避策として、以前のバージョンの VLC を使うか、他のベンダーのストリームビューワーを使用してく ださい。
- Safari のネイティブ HLS サポート経由での HLS 配信を視聴する際は、一度に 1つのオーディオソース のみ聴くことができます。
- 選択した NTP サーバーが落ちたり、何らかの理由で応答しなくなった場合、サーバーが復帰しても HELO Plus は自動的に再接続することはありません。"System" ページの NTP サーバーの項目をク リック、サーバー名がハイライトされた状態で <Enter> を押すことで、手動で NTP サーバーに再接続 することができます。
- 有効な入力ビデオ信号が無い状態で PlayToStream 機能を使用する際、ビデオシグナルジェネレーター のフォーマット設定 (Video test Pattern Format 設定)は、PlayToStream ページで選択しているク リップのビデオフォーマットと合わせる必要があります。もしそのように設定していない場合 (又は ビ デオシグナルジェネレーターのフォーマットが "Auto" にしているものの無効な信号が直近で入力され ていた場合)、PlayToStream 機能は失敗します。
- RTMP ストリーム時にエンコード設定にて B フレームを有効にしつつ四分の一 (Quater) のフレーム レートに設定することは可能ですが、その場合はデコードができないストリームになります。この問題 は今後のファームウェアリリースにて修正予定です。
- Apple Silicon チップ搭載 Mac かつ macOS Sonoma にて Safari 17.5 を使用している場合、ファー ムウェアアップデートを実施しようとファイルをアップロードするとファイル認証の段階で失敗、と表 示されることがあります。回避策としては、ブラウザを再読み込みし、再度アップデートをお試しくだ さい。
- HELO Plus を Group モードで使用しかつグループのリーダーに設定している場合に、グループ内の別 の個体を(その別の個体の webUI で) リーダーに設定しようとすると Leader ボタンをクリアにできな いことがあります。その場合はウェブブラウザをリフレッシュすると挙動が改善されます。
- ビデオが 1280x720 よりも高解像度かつ 30fps よりも高いハイフレームレートでエンコードされる場 合には、エンコーダー1 のみ使用可能です。